2 次元応力解析ソフトウェア

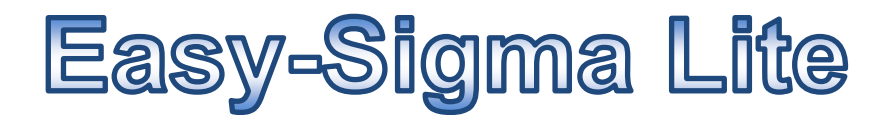

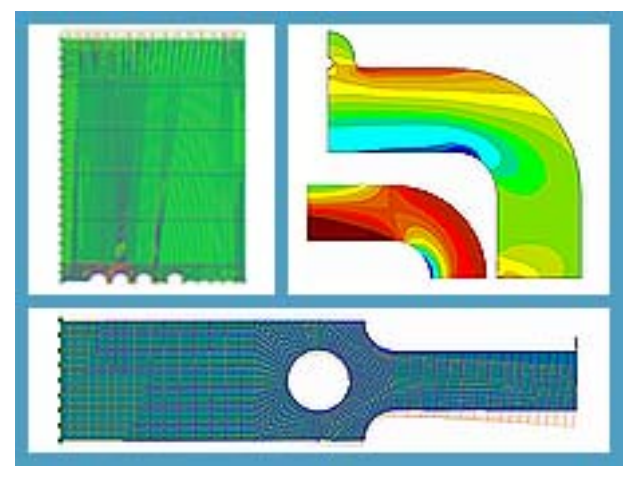

**Guidebook** 

2010.12

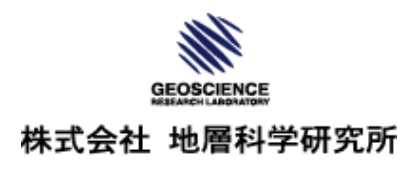

# 目次

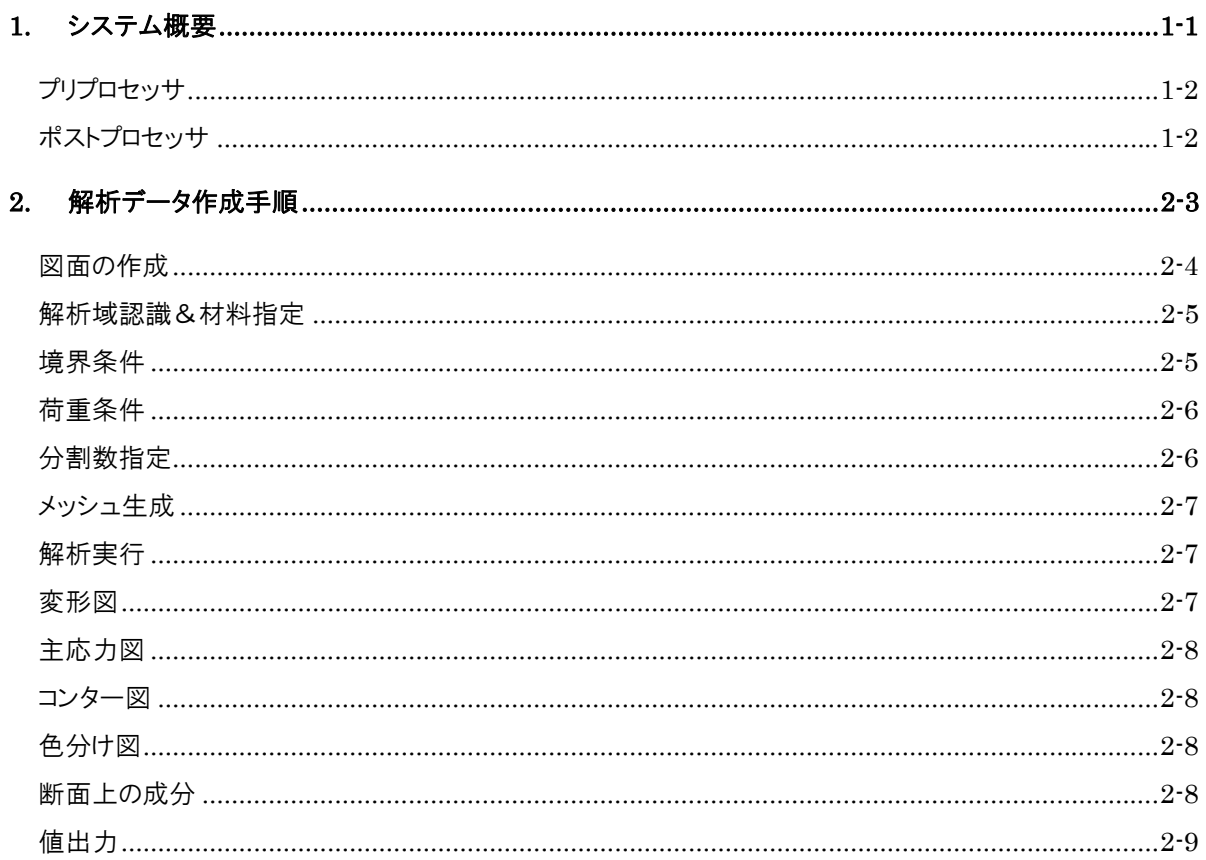

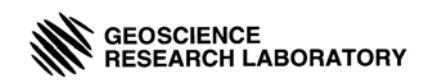

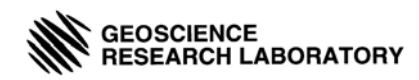

## 1. システム概要

本製品は有限要素法に関する学習を目的とした2次元FEM解析プログラムです。

プリプロセッサとホストプロセッサが同梱されており、解析モデルの作成、解析条件の設定(物性、 境界条件等)、メッシュ生成、解析結果の表示確認までを簡単なマウス操作で行うことが可能です。

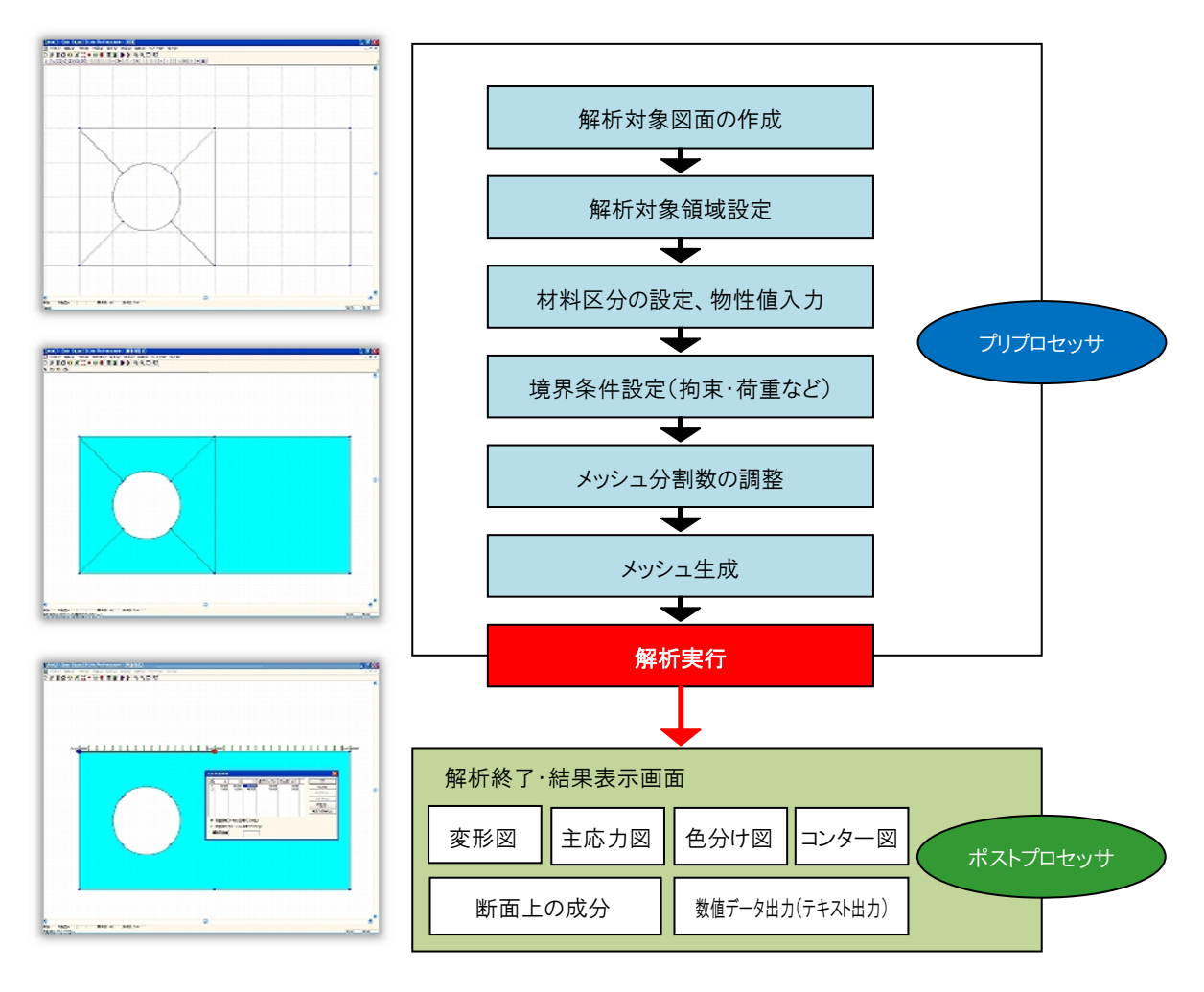

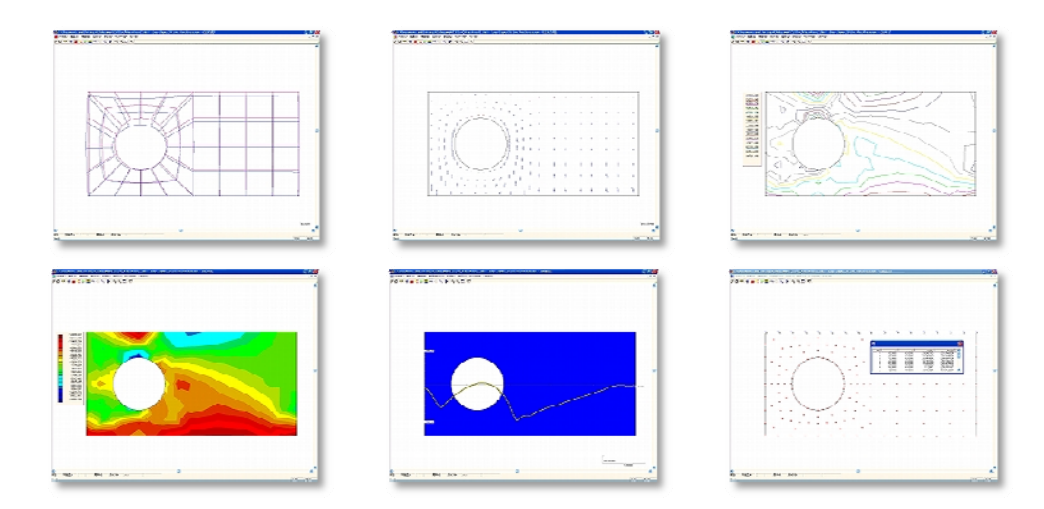

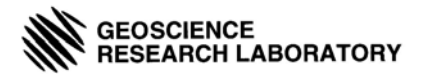

## プリプロセッサ

モデルの作成、物性値設定、境界条件設定などを行います。定評のある CAD 操作性と分割数指定 機能により要素細分化が可能なメッシュ作成機能により、簡単にデータ作成が行えます

### 主な機能

- ・ 物性の一覧編集機能
- ・ マウスオペレーションによる境界条件設定
- 分割数指定機能により、要素細分化が可能なメッシュ作成機能
- ・ マウス操作・数値入力によるモデル作成機能

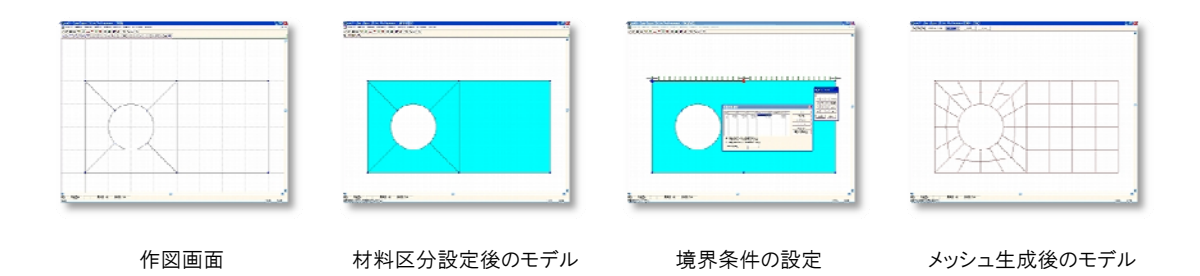

## ポストプロセッサ

解析結果の視覚化、数値のデータ取得などを行う機能です。解析結果をビジュアルに確認すること で、すばやく状況を把握し結果をまとめることが可能です。

#### 主な機能

- ・ コンター図/色分け図(応力・ひずみ)
- ・ 変形図
- ベクトル図表示機能(変形図)
- 主応力図
- ・ 断面上の成分表示
- ・ 数値出力
- 数値データ・コンター図等のコピー&ペースト機能

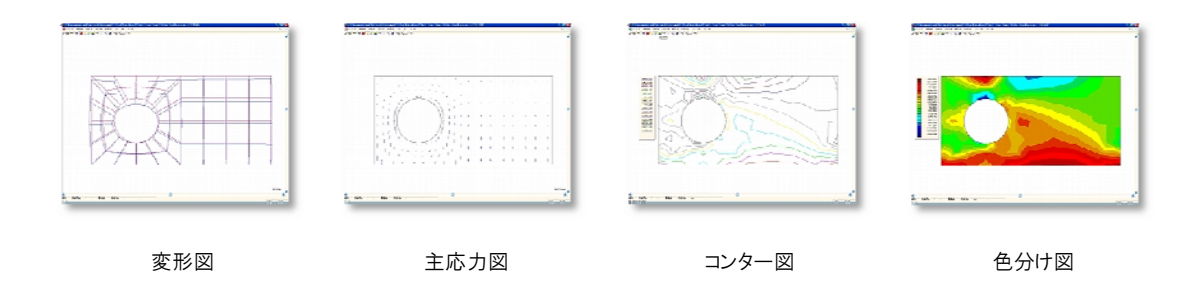

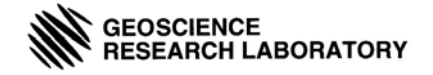

## 2. 解析データ作成手順

実際に解析モデルを作成してみましょう。

ここでは簡単な解析状況を想定して、解析モデルの作成から解析の実行、解析結果の確認まで順 を追って説明します。

<解析条件、およびモデル概要>

円孔を有する下記の寸法の帯板に、直交方向より 10N の荷重をかけた場合の解析を行います。 ※ 拘束条件として、底辺に鉛直・水平拘束(XY 方向面拘束)を設定します。

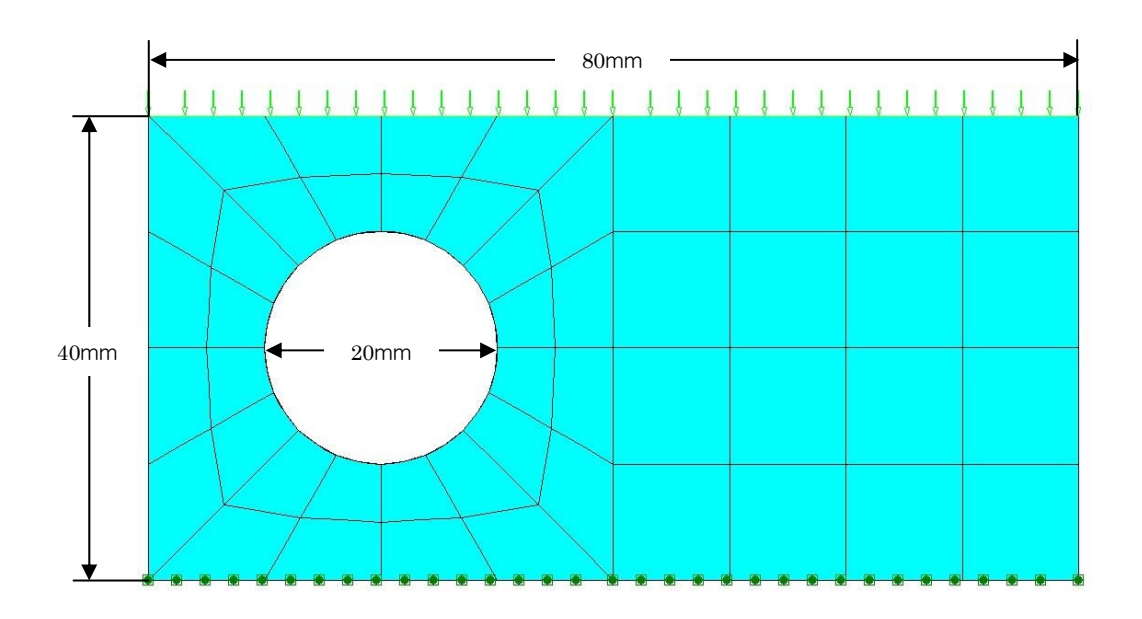

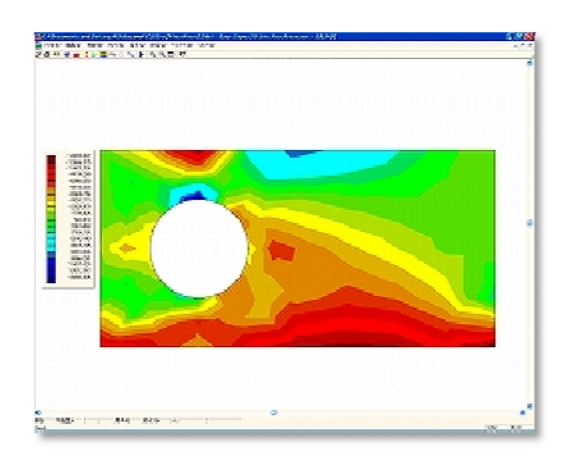

要素数:48 接点数:184

参考:

モデル作成所用時間 10 分 (本製品操作未経験者による)

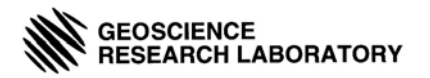

### 2 解析データ作成手順

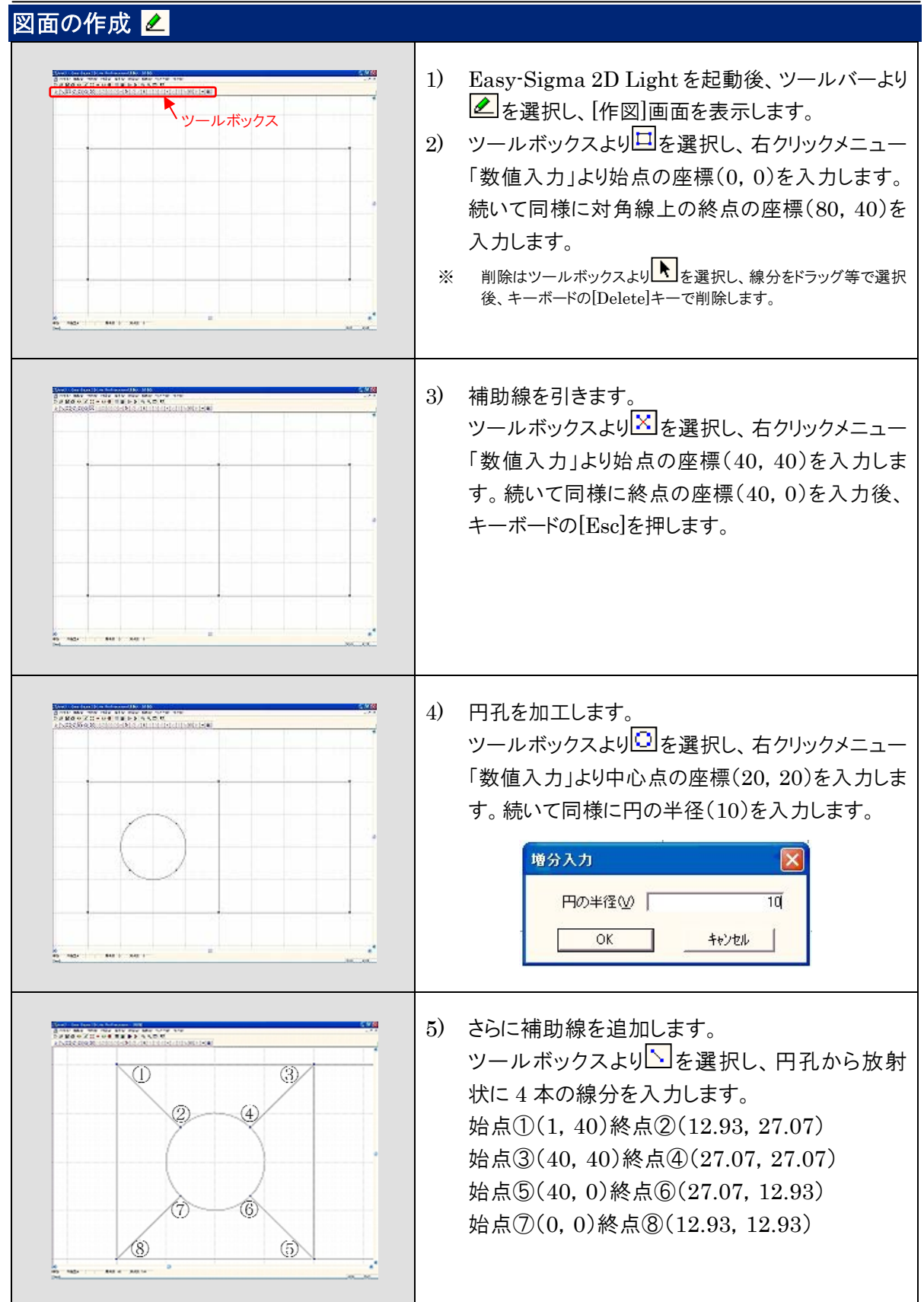

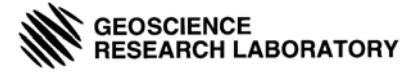

### 2 解析データ作成手順

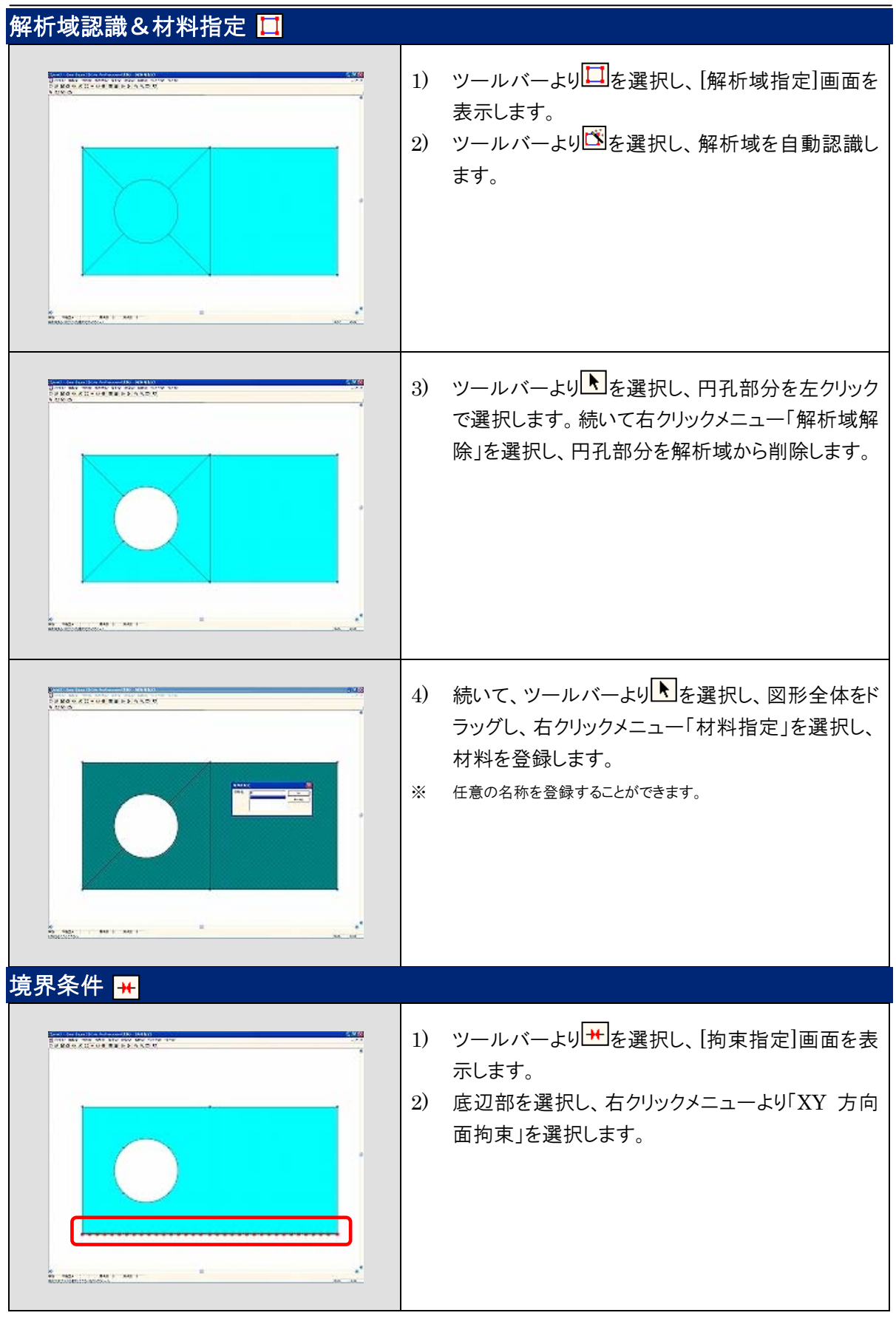

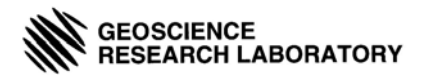

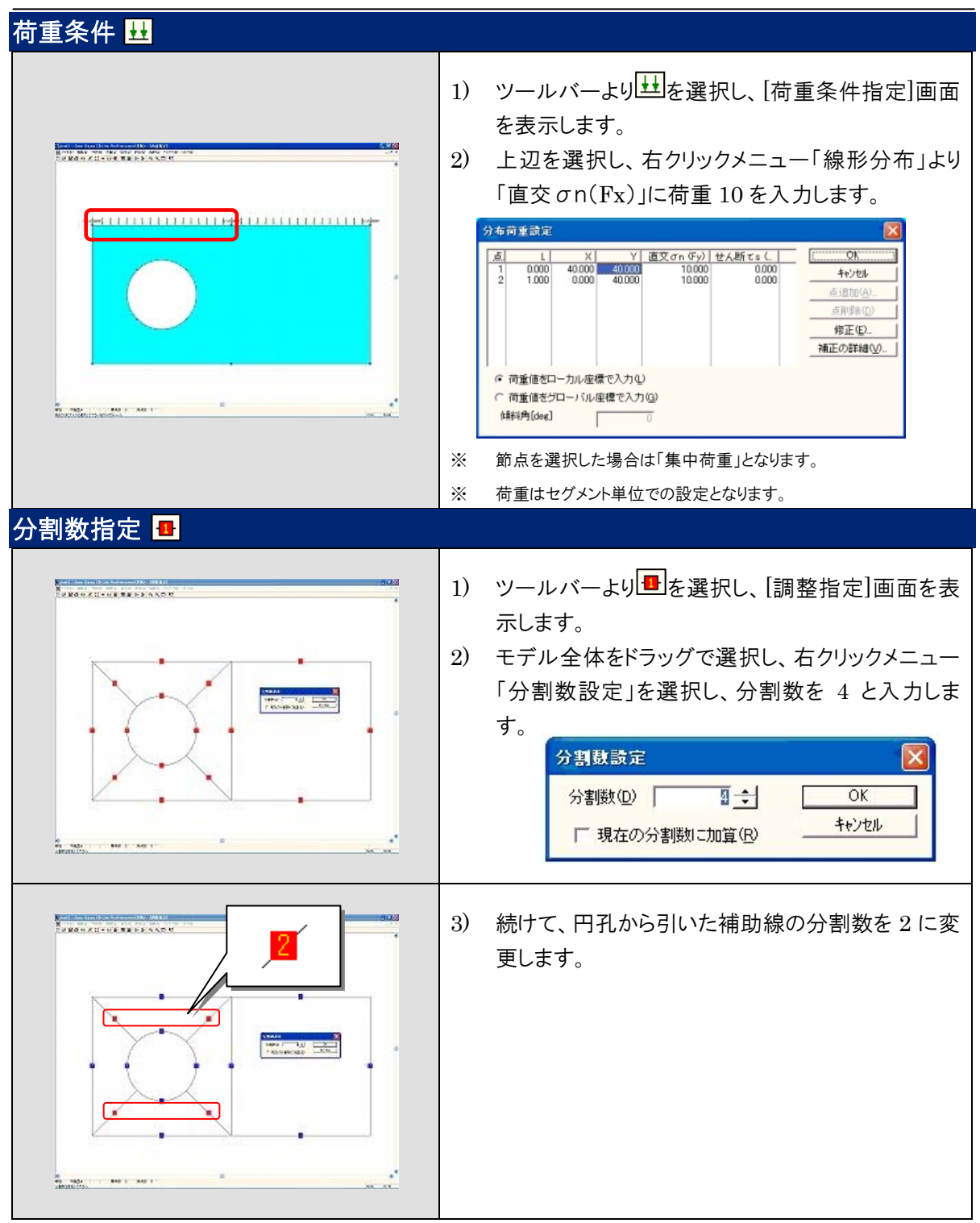

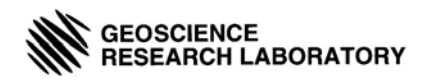

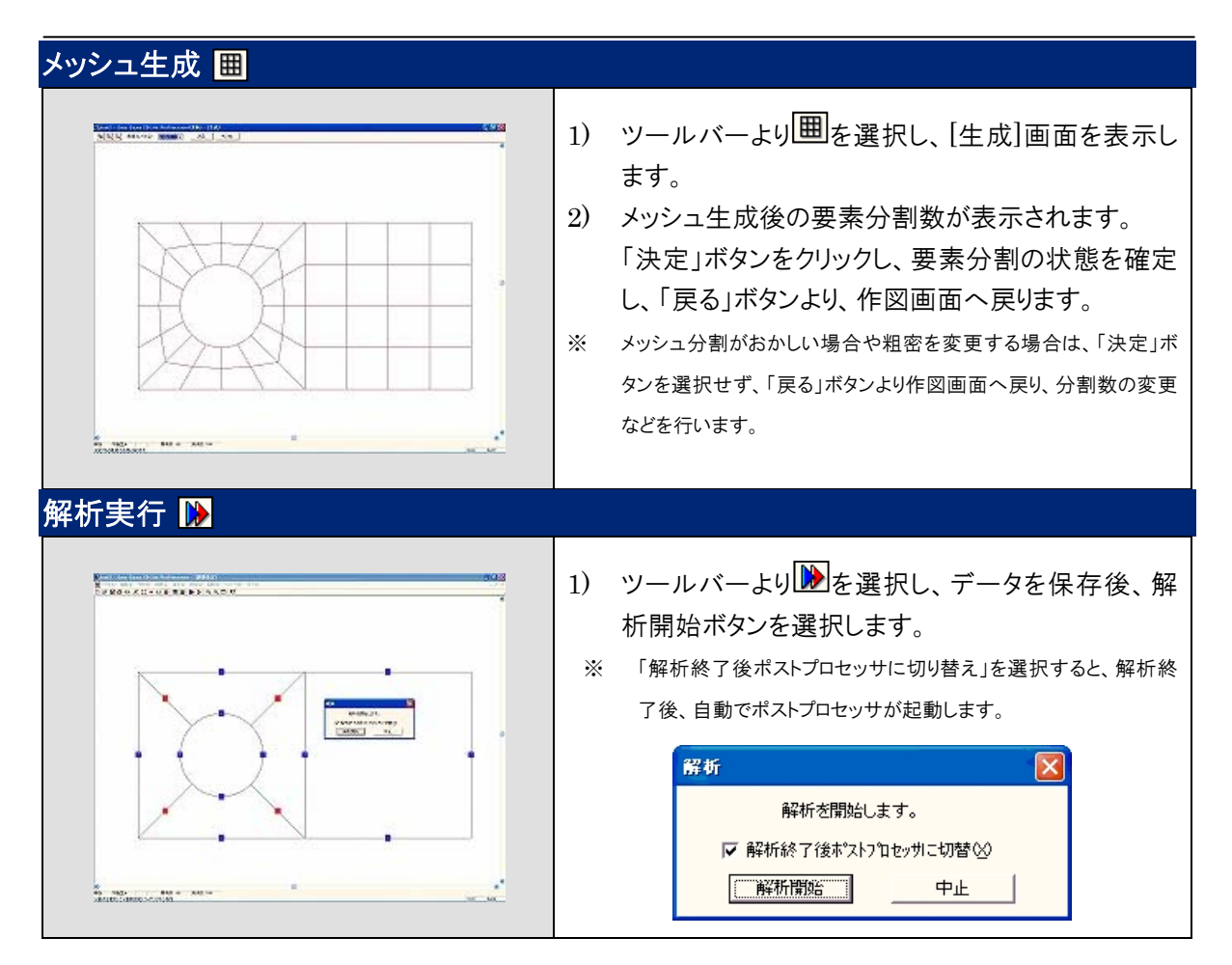

## 解析結果表示ツールバー

解析終了後、ポストプロセッサのツールバーに表示されます。

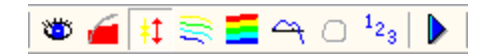

## 解析結果表示

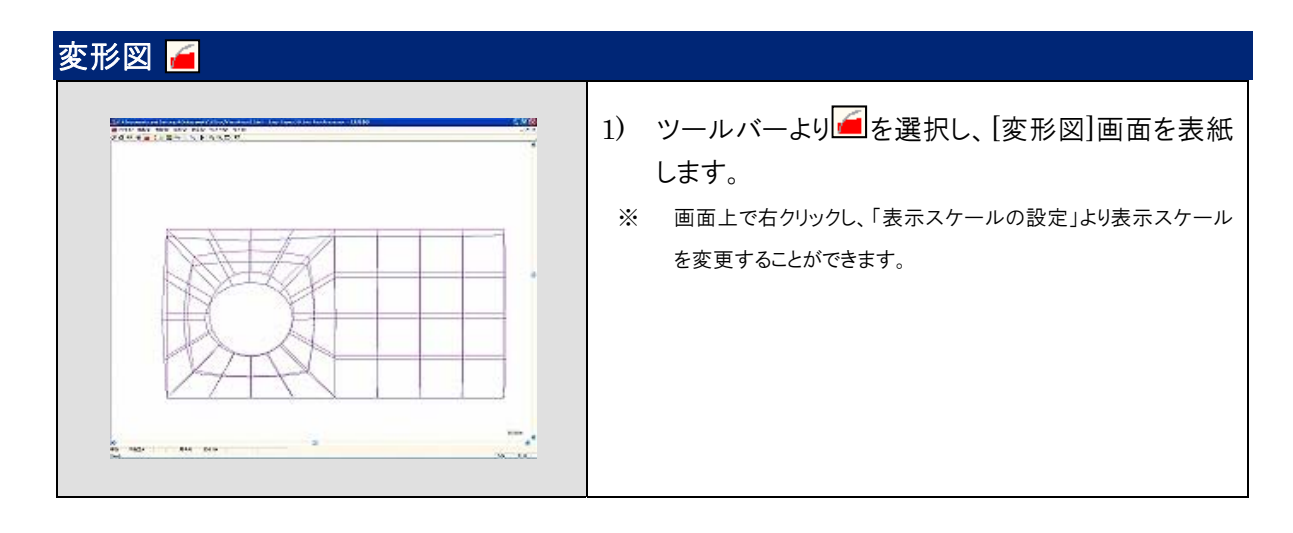

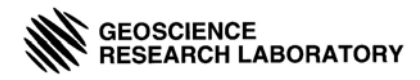

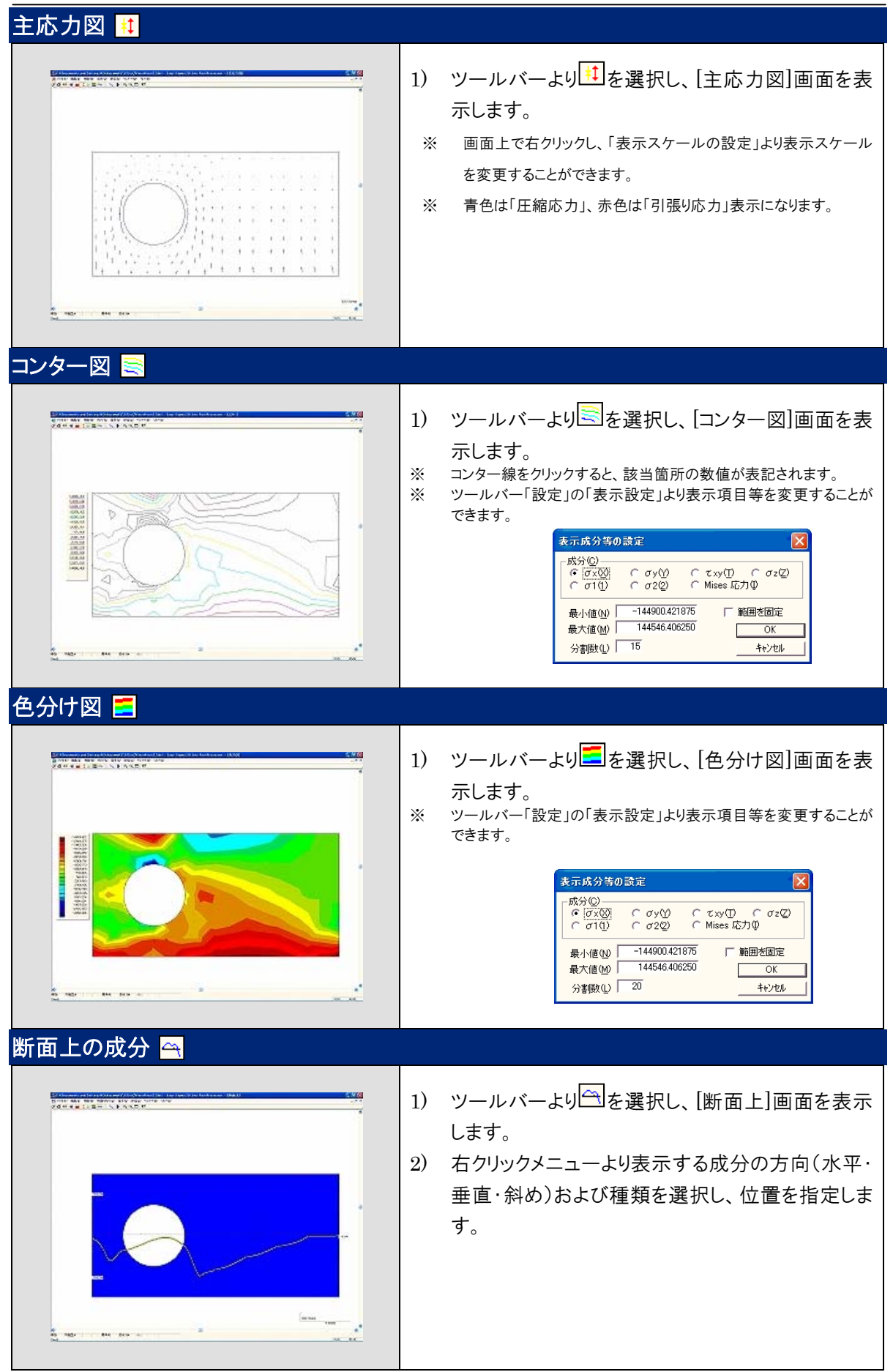

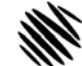

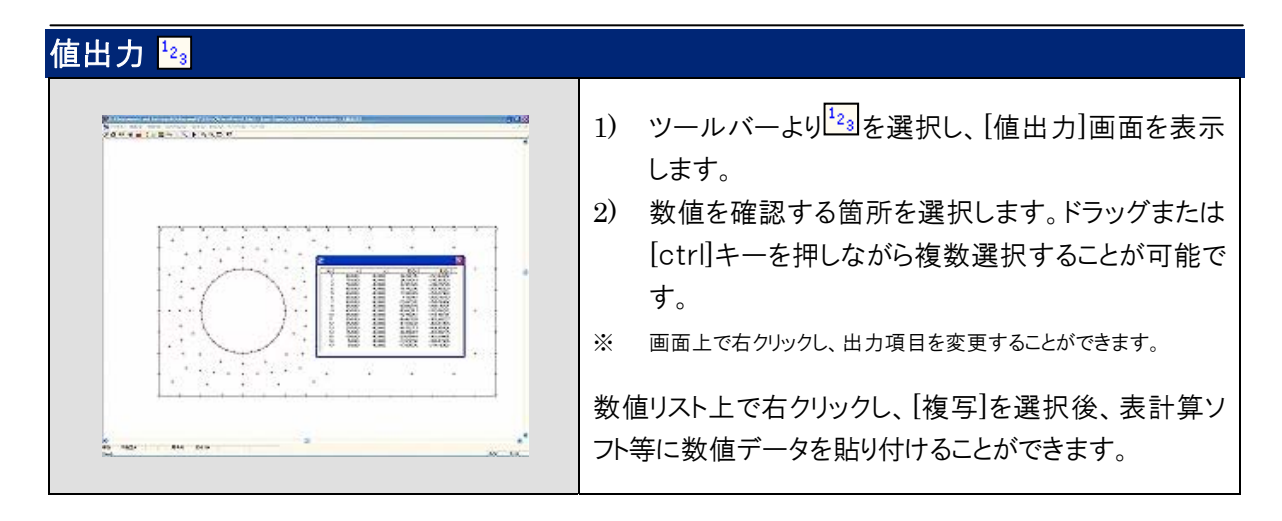

#### (株)地層科学研究所●教育機関向けレンタルサービスの紹介 ーアカデミックパッケージー

http://www.geolab.jp?/soft\_academic-pack.html

多くの企業や研究機関で実績のある数値解析ソフトウェアを、研究や授業で活用いただくためのサービスです。 ソフトウェ アの基本的な操作習得までを専任のインストラクターが代行することで、現場での負担を軽減することができます。そのため 現場では即座に本題のご指導に注力いただけます。

 また、通常のソフトウェアの購入とは異なり、常に最新バージョンをご利用いただくことができます。契約形態がレンタルのた め、経済的かつ効率的に管理をすることができます。

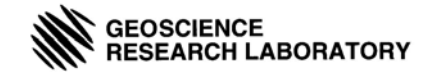